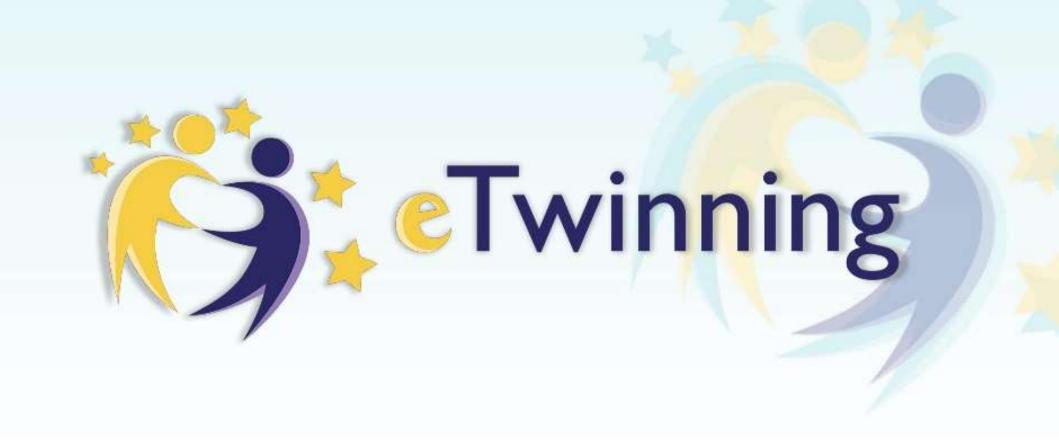

Take advantage of TwinSpace

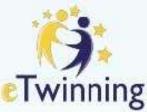

## Homepage of your TwinSpace

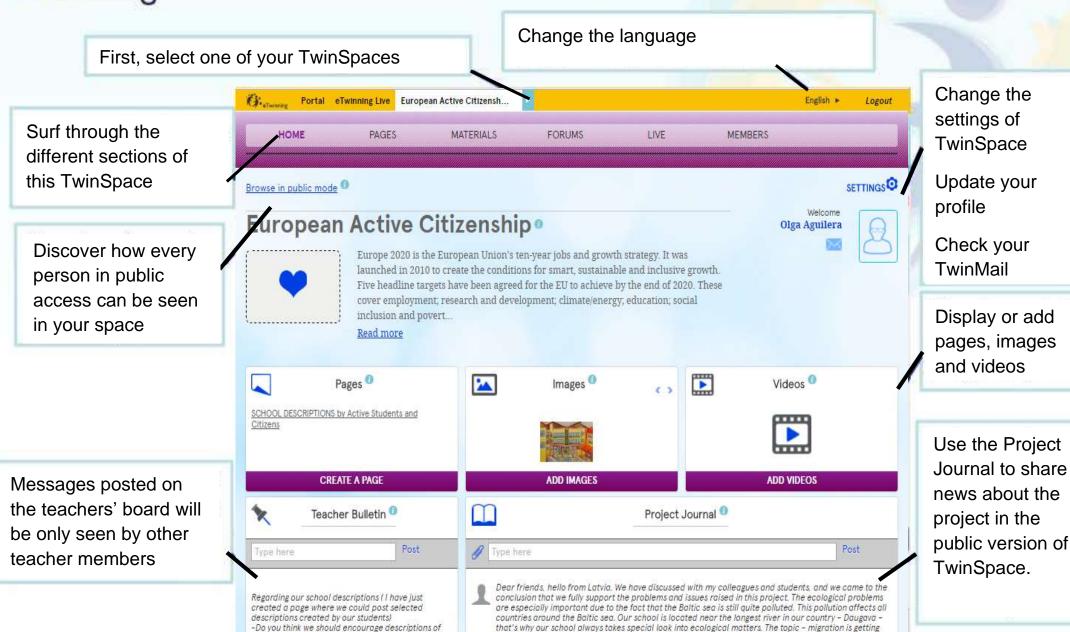

the main good points

more and more intense around Europe and all countries should be involved in the decision and solution

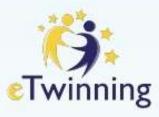

# How to Modify or add a page

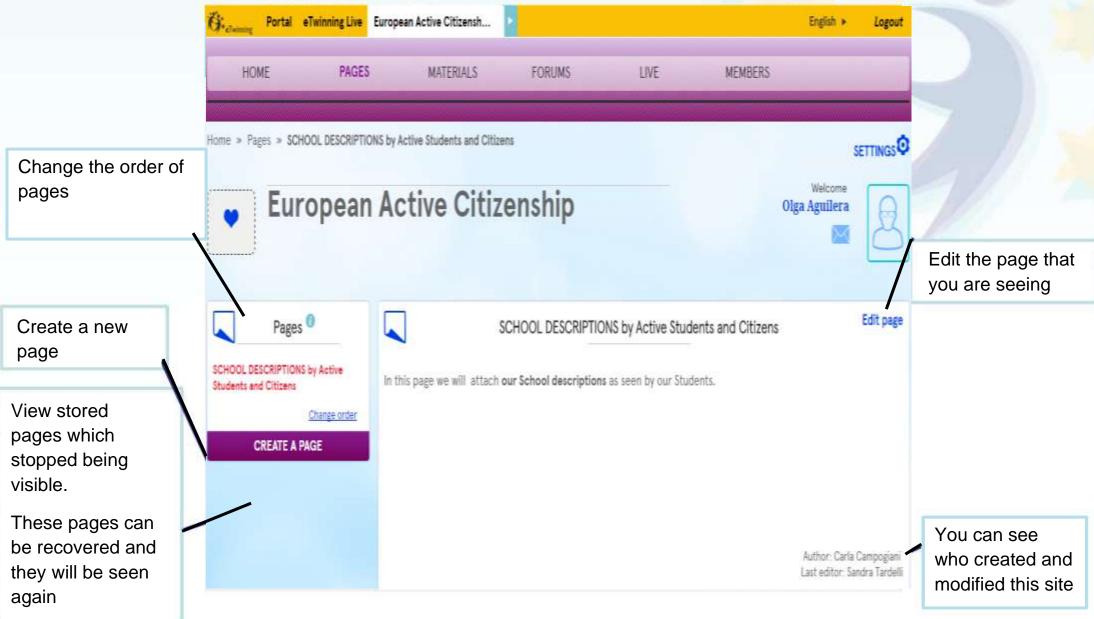

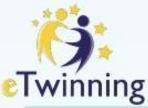

### Edit or modify a page

breaks a copyright. If some children appear in a video or image, it will be necessary to

have the permission from the family to appear on public access.

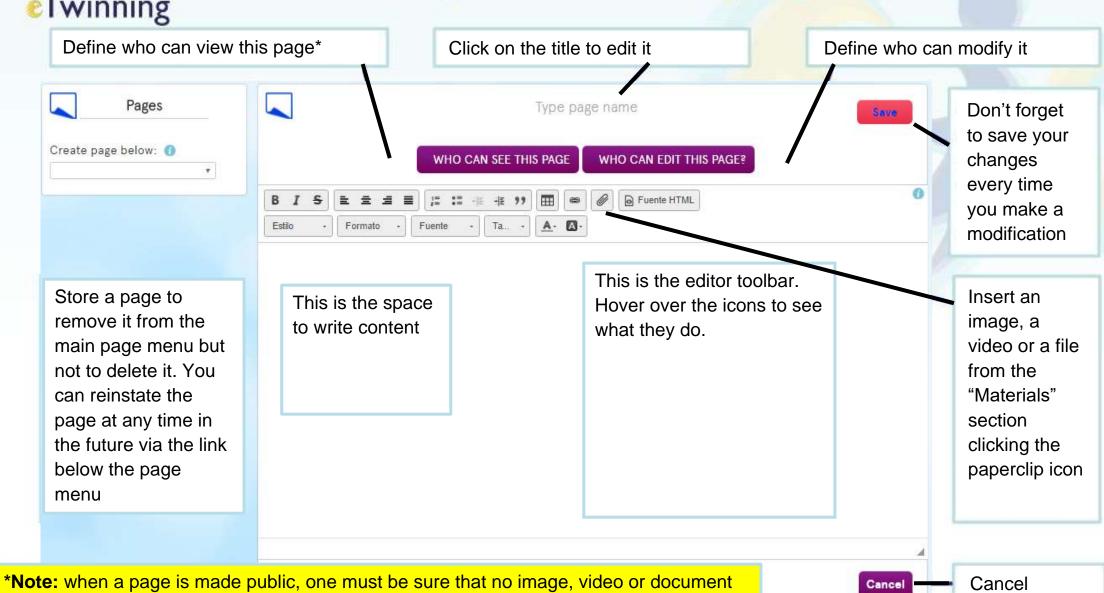

changes

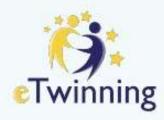

## Materials: Images

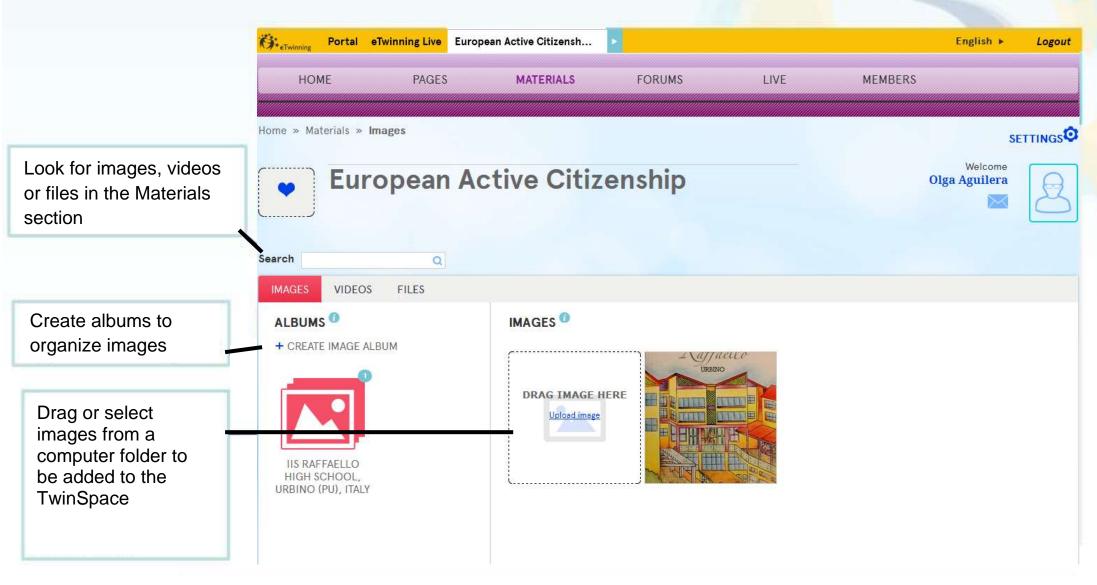

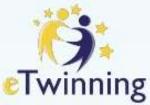

#### Materials: Videos

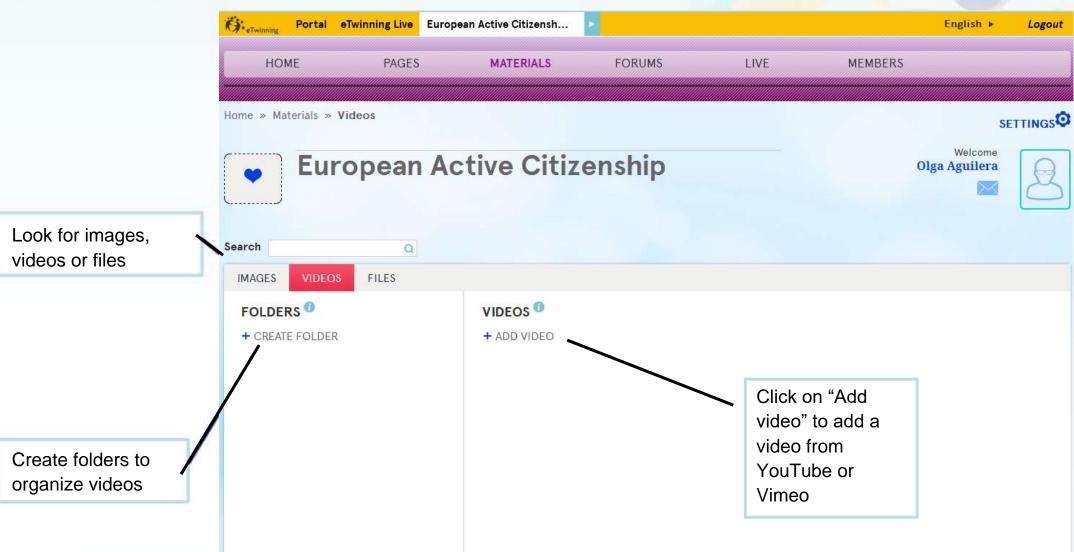

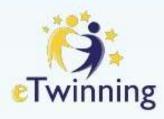

#### Materials: files

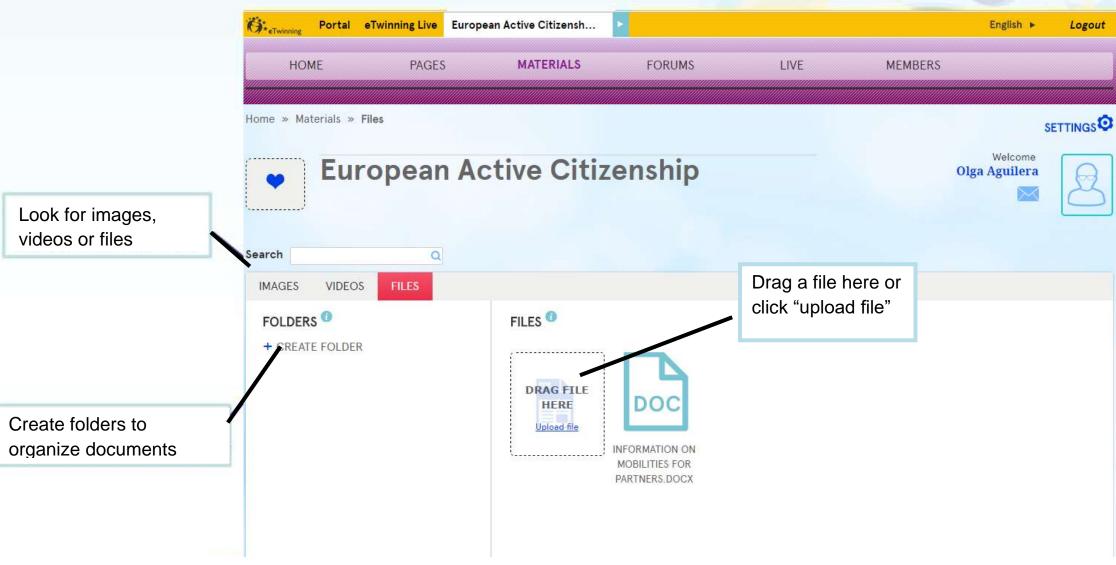

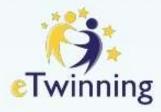

#### **Forums**

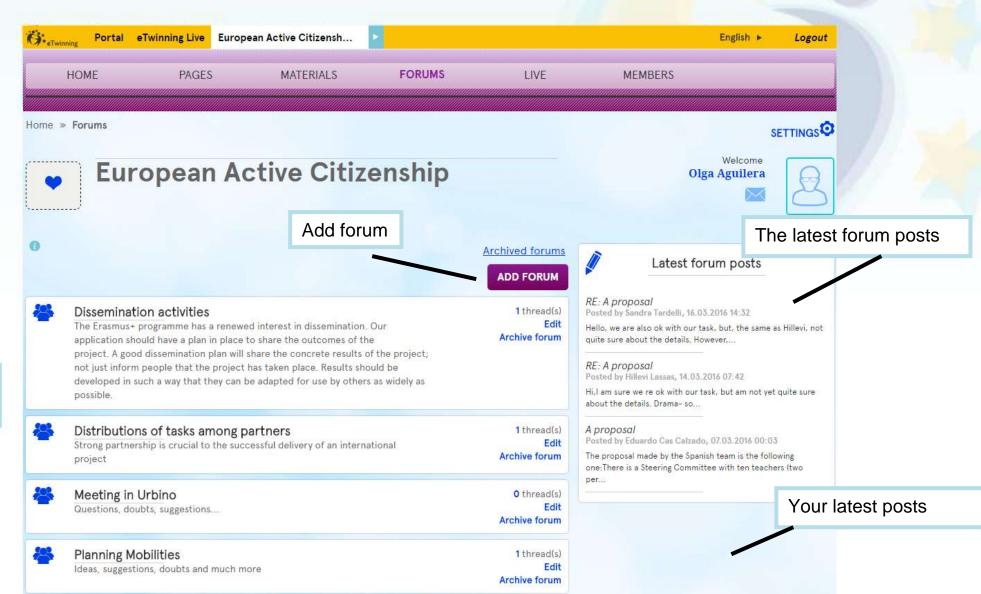

List of forums

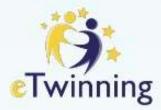

# Forums: opening a new discussion

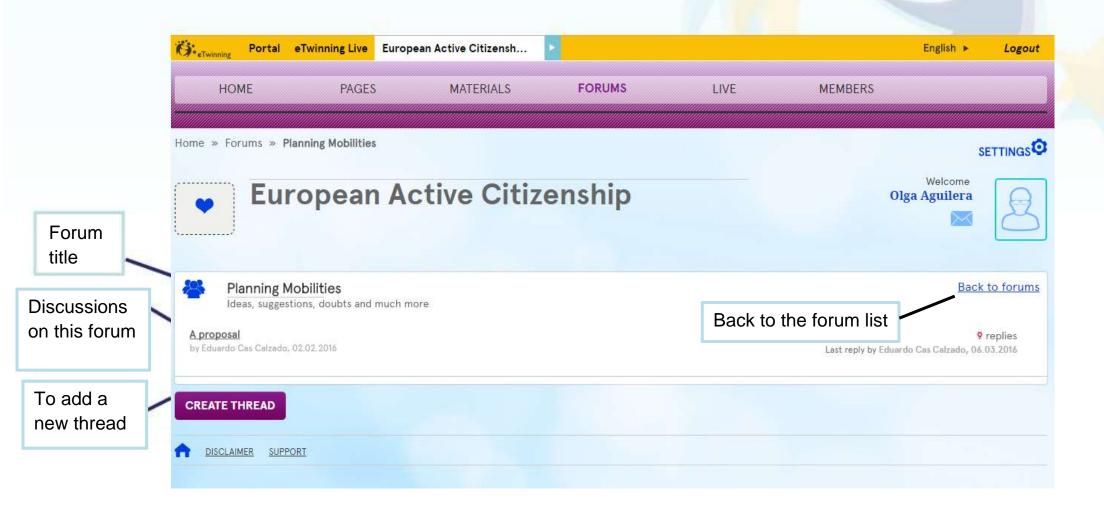

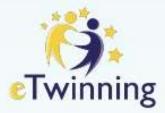

# Forums: replying in a discussion

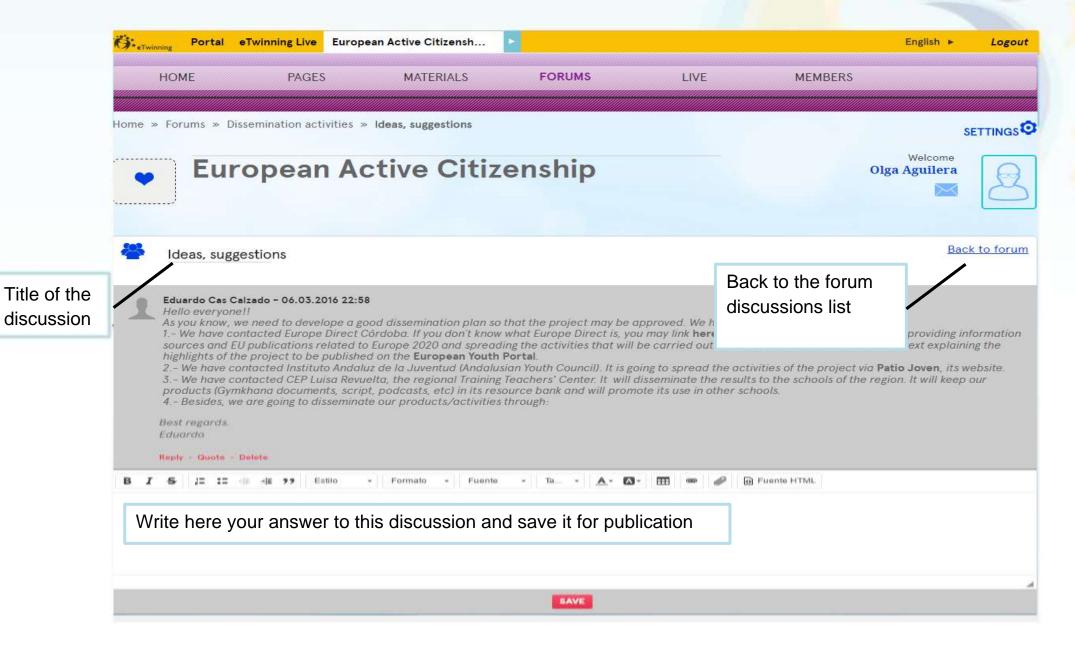

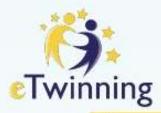

# Live: chat and video conferencing

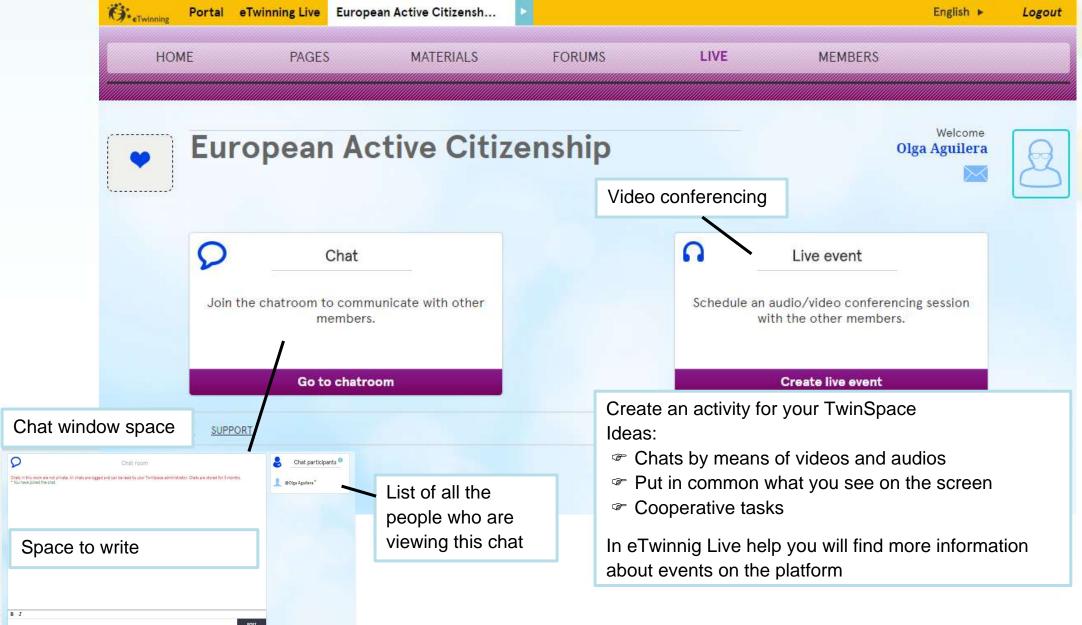

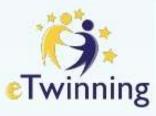

## Live: chat and video conferencing

Chat window space

List of every person who is viewing this chat room

Chat participants

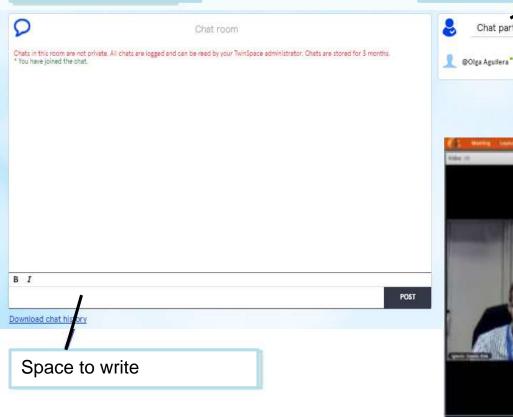

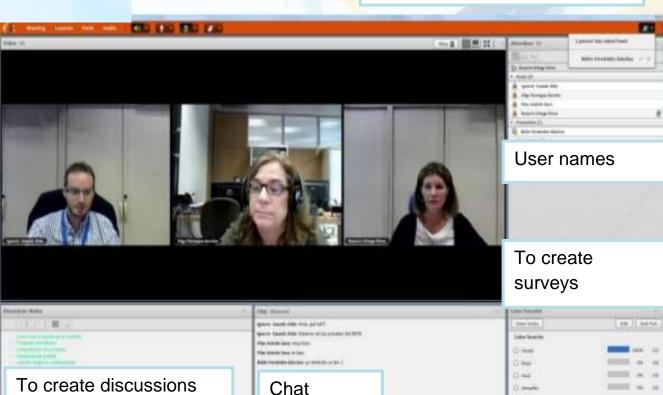

Video conferencing window

Note: Teachers can view the chat history of this area. Registration will be removed in three months

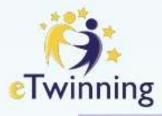

#### Members

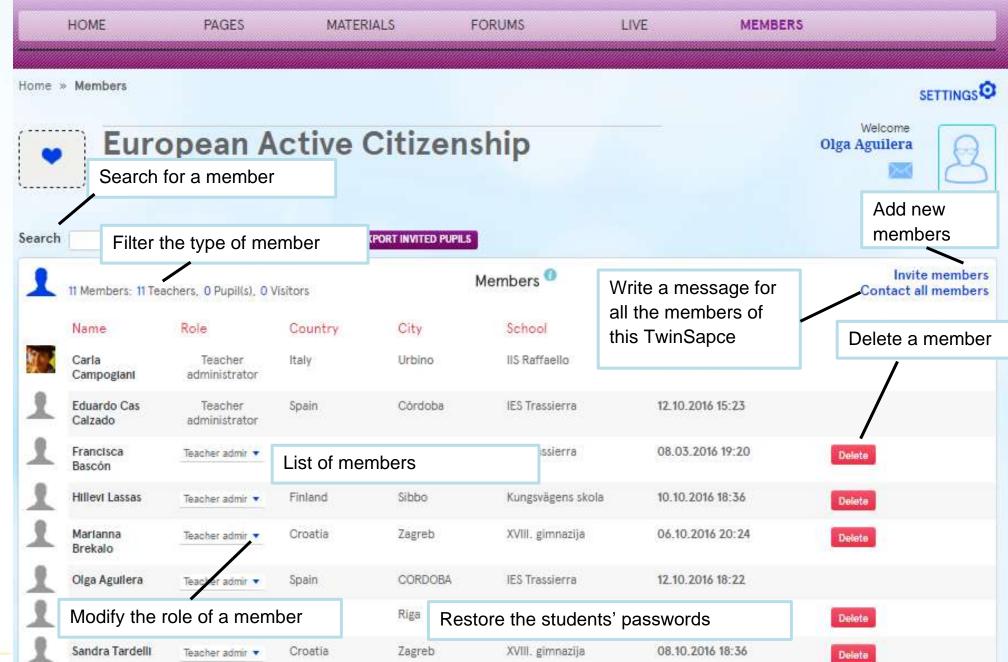

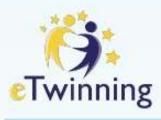

### Add a new member

 Click on INVITE MEMBERS to add new people to TwinSpace Invite members

Teachers

Pupils

Visitors

Choose the country of the teacher you want to add.

Please note: if the country is part of eTwinning, then they will have to be invited by means of eTwinning Live

2. Select the appropriate role

These are the data that must be filled in to add a new pupil

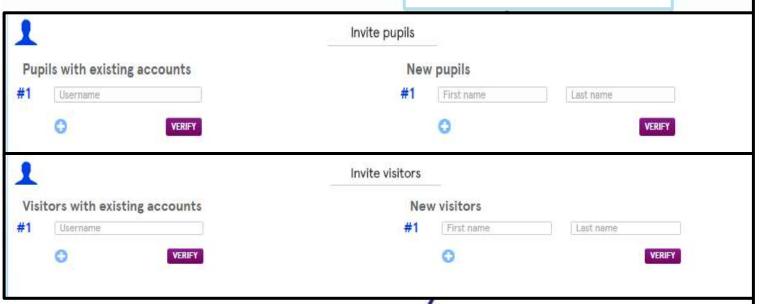

Invite teachers CHOOSE A COUNTRY CHOOSE A COUNTRY Afghanistan Albania Algeria American Samoa Andorra Angola Anguilla Antarctica Antigua and Barbuda Argentina Armenia Aruba Australia Austria

These are the data that must be filled in to add a new visitor

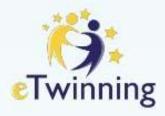

#### TwinMail

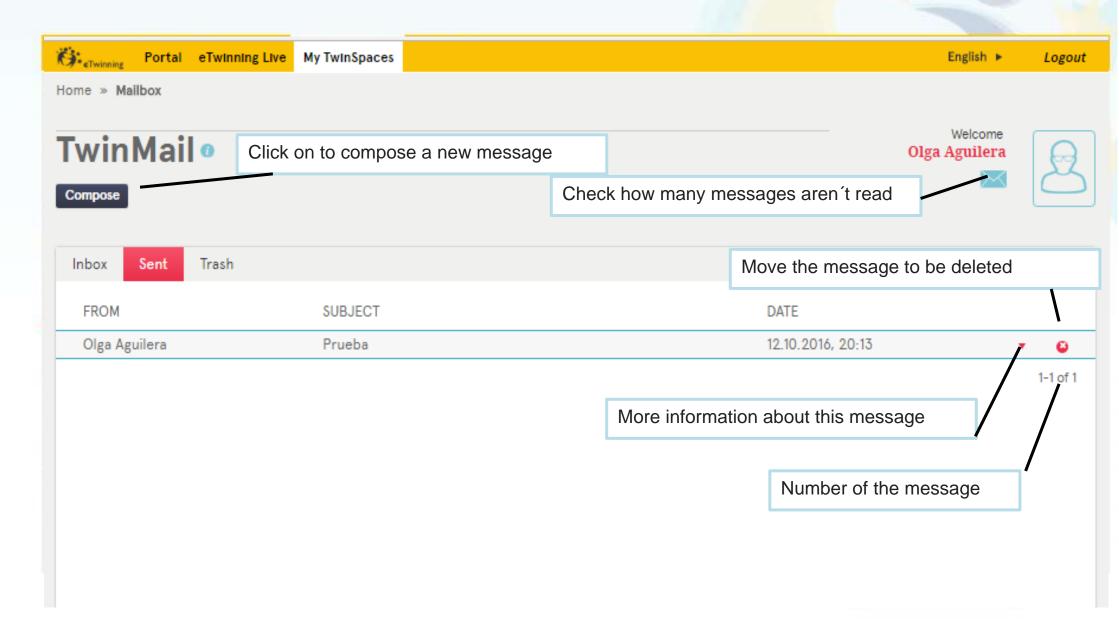

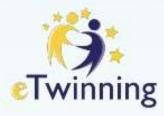

## Your profile

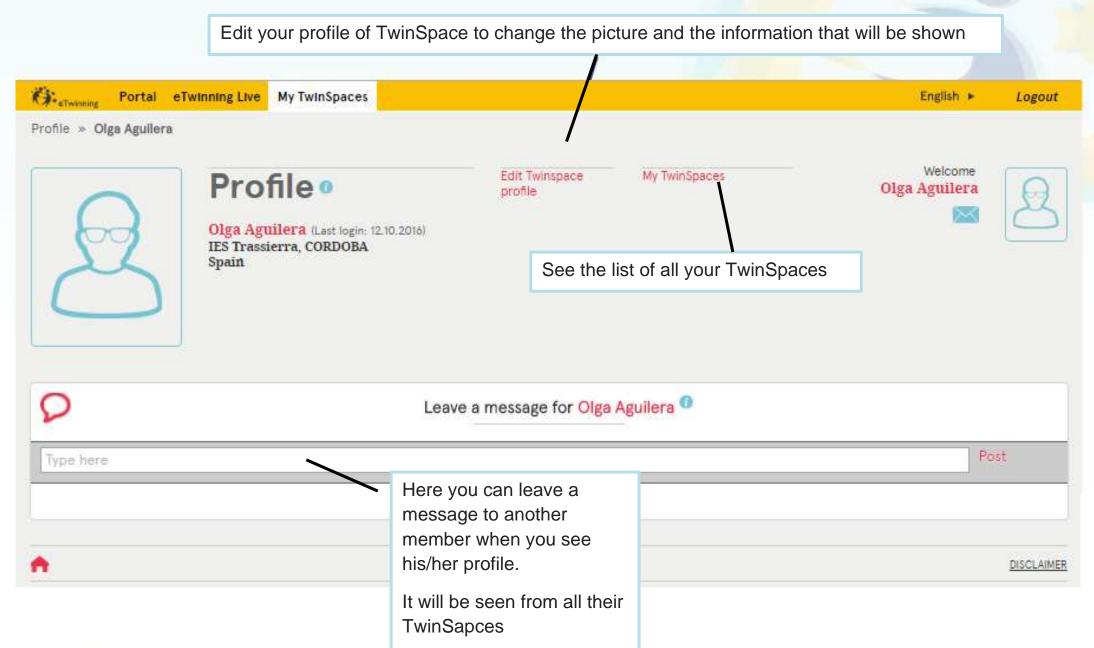

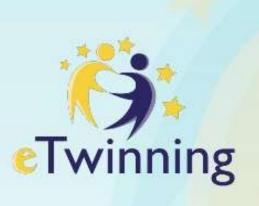

Gracias

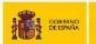

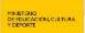

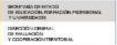

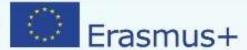

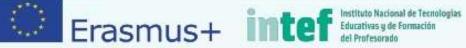

Translated from Website of the eTwinning National Support Service